If you are **unable to see any servers on the subnet** you will need to specify the license server by setting an environment variable pointing to server's name or IP address (Rainbow recommends the IP address):

- \* On Windows NT, 2000 and XP:
  - 1. Open the Control Panel and then open System.

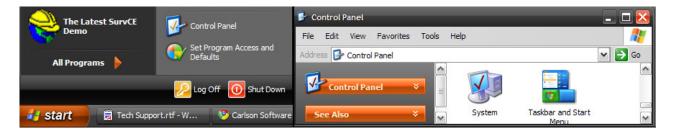

2. Click on the Advanced tab and click on Environment Variables.

| System Properties ? 🔀                                                                   |  |  |
|-----------------------------------------------------------------------------------------|--|--|
| System Restore Automatic Updates Remote                                                 |  |  |
| General Computer Name Hardware Advanced                                                 |  |  |
| You must be logged on as an Administrator to make most of these changes.<br>Performance |  |  |
| Visual effects, processor scheduling, memory usage, and virtual memory                  |  |  |
| Settings                                                                                |  |  |
| User Profiles                                                                           |  |  |
| Desktop settings related to your logon Settings                                         |  |  |
| Startup and Recovery                                                                    |  |  |
| System startup, system failure, and debugging information Settings                      |  |  |
| Environment Variables Error Reporting                                                   |  |  |
| OK Cancel Apply                                                                         |  |  |

- 3. Click on New and use:
  - LSFORCEHOST for the Variable name, and,
  - The servername or the serverIPaddress for the Variable value.
- 4. Click OK to save.

| New System Variab       | le 🤶 🔀        |
|-------------------------|---------------|
| Variable <u>n</u> ame:  | LSFORCEHOST   |
| Variable <u>v</u> alue: | 123.45.67.890 |
|                         | OK Cancel     |

- 5. Open the command prompt and type SET, followed by Enter.
- 6. You should see a line something like: SET LSFORCEHOST=SERVERNAME, where SERVERNAME is the server name or IP address specific for your setup.

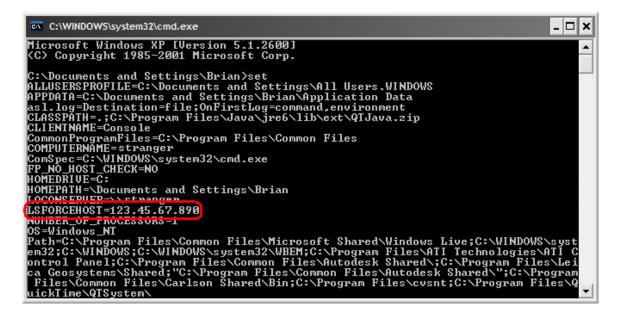